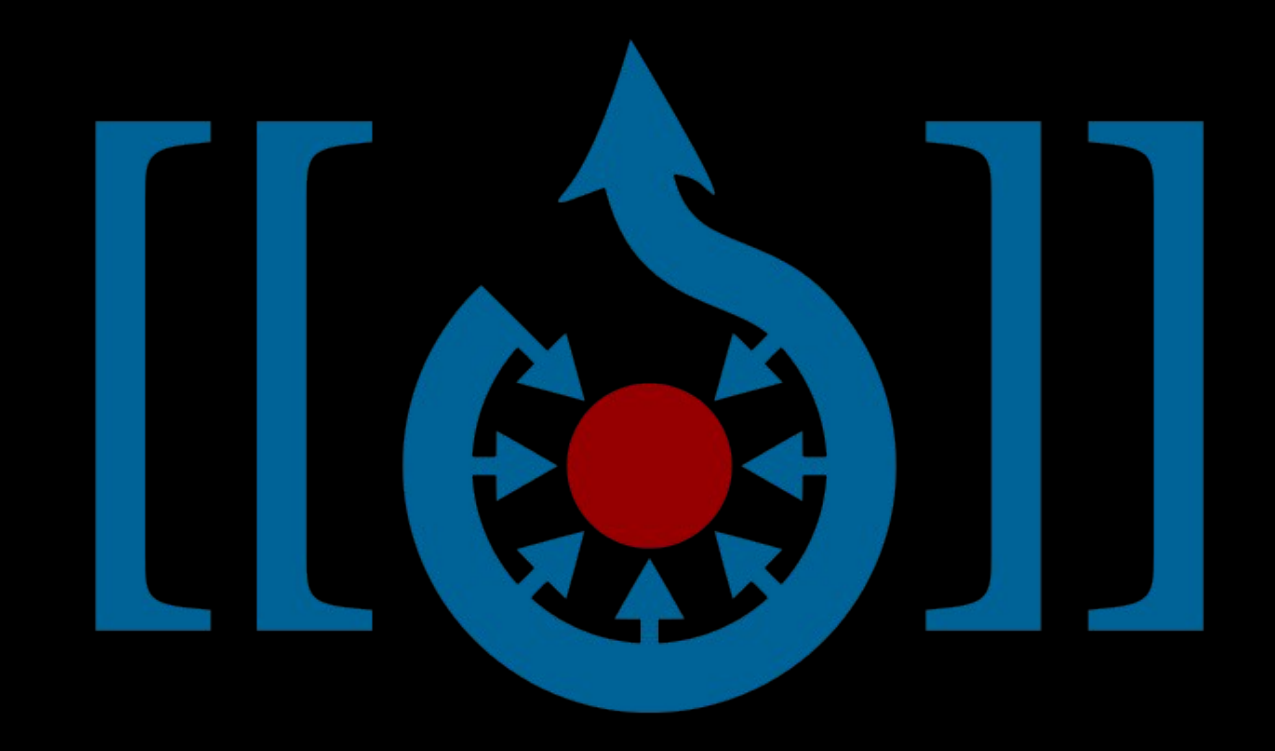

കുട്ടികൾക്ക് ഹോബി അറിവ്

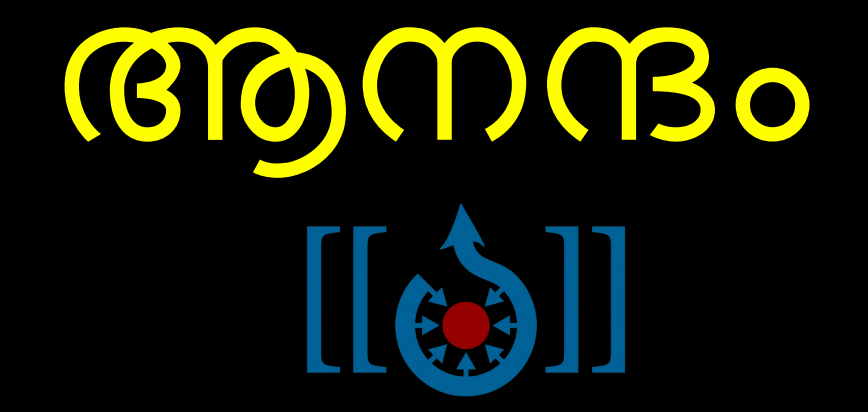

# കുട്ടികളും വിക്കിമീഡിയയും

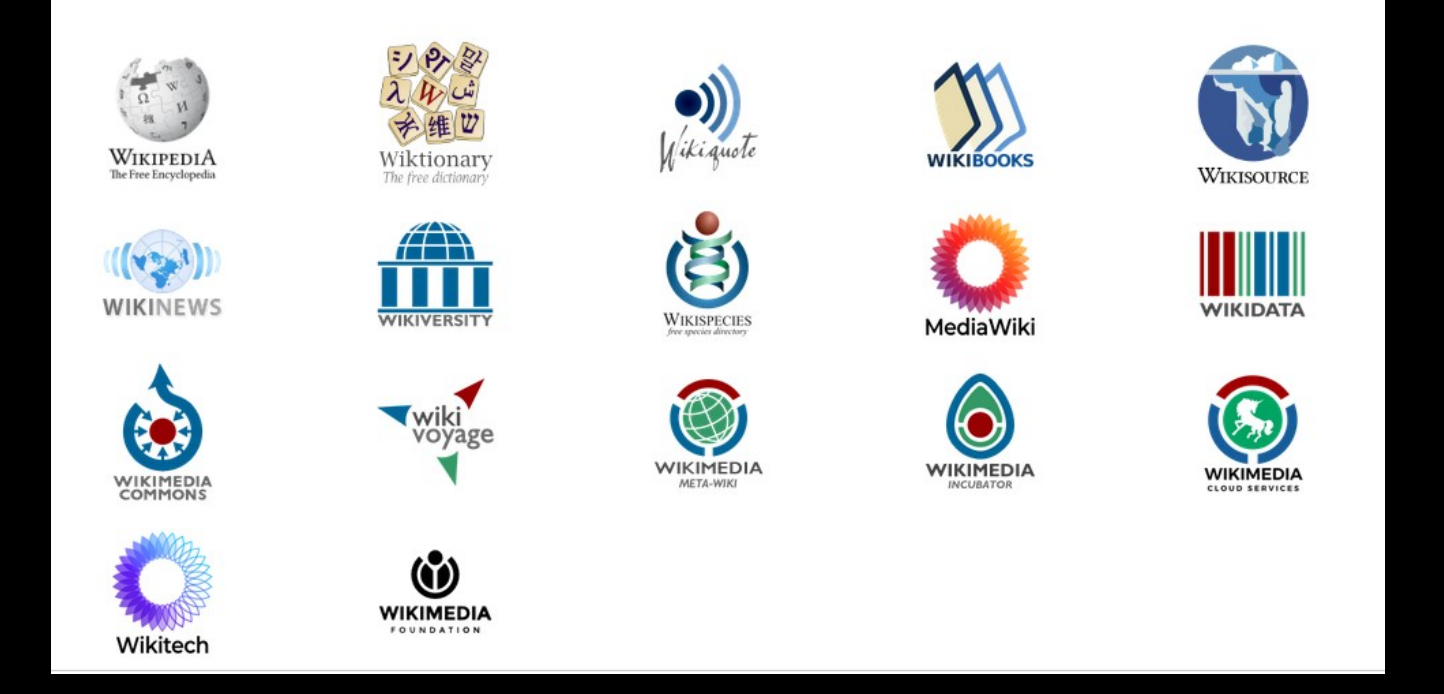

Wikimedia is a global movement whose mission is to bring free educational content to the world.

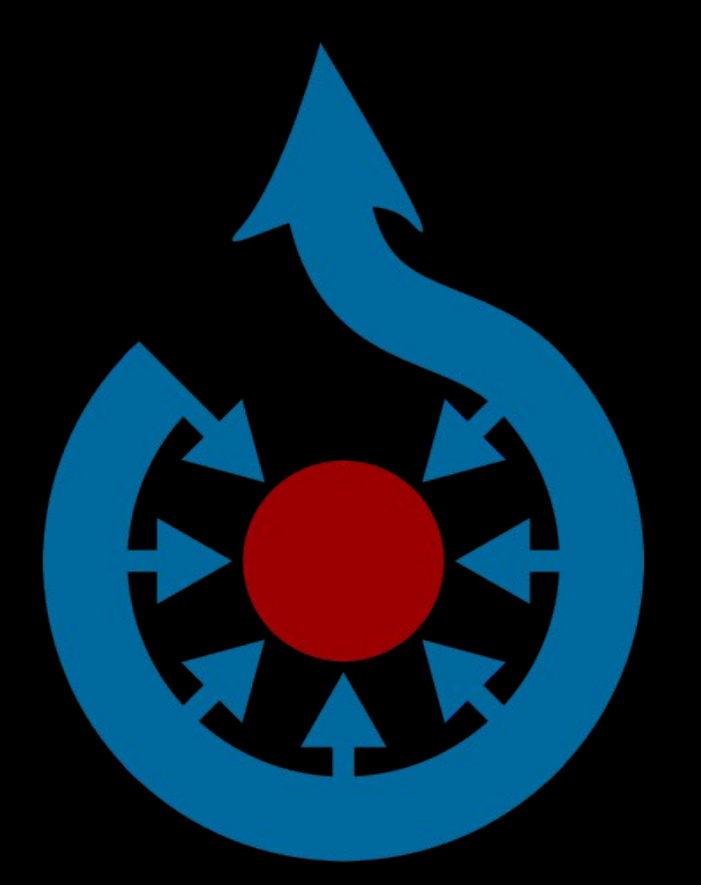

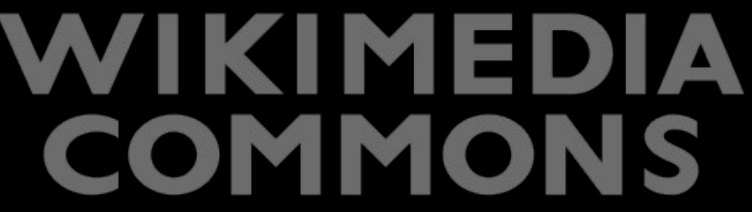

കുട്ടികളും വിക്കിമീഡിയ കോമൺസും

സ്വതന്ത്ര ചിത്രങ്ങളും മറ്റു പ്രമാണങ്ങളും ശേഖരിച്ചു വെക്കുന്ന ഒരു ഓൺലൈ1ൻ രശഖരണിയാണ് വിക്കിമീഡിയ കോമൺസ്

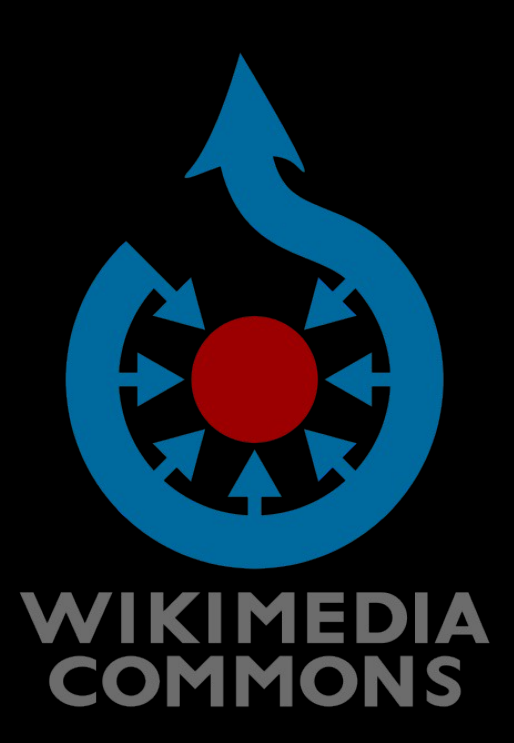

വിക്കിമീഡിയ പ്രമോണങ്ങൾ വിക്കിപീഡിയ, വിക്കിഗ്രന്ഥശാല, വിക്കി പാഠശാല, വിക്കിചൊല്ലുകൾ തുടങ്ങി എല്ലോ ഭോഷകളിലുമുള്ള എല്ലോ പദ്ധതികളിലും ഉപയോഗിക്കുവോനും, വേണമെങ്കിൽ ഡൗൺലോഡ് ചെയ്ത് ഉപയോഗിക്കുവോനും സോധിക്കും.

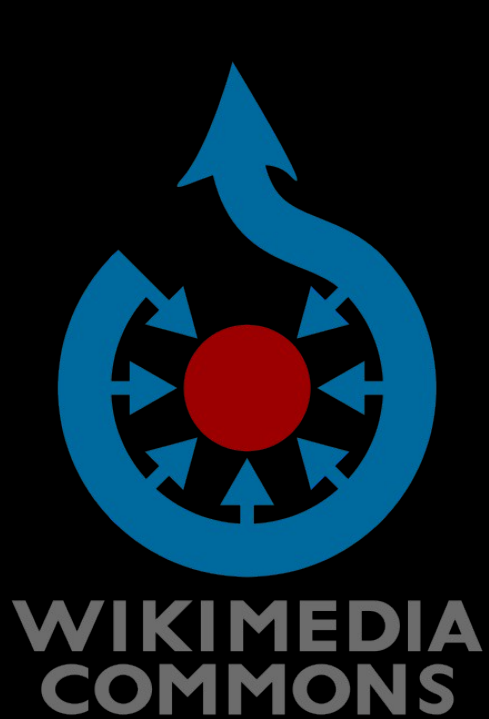

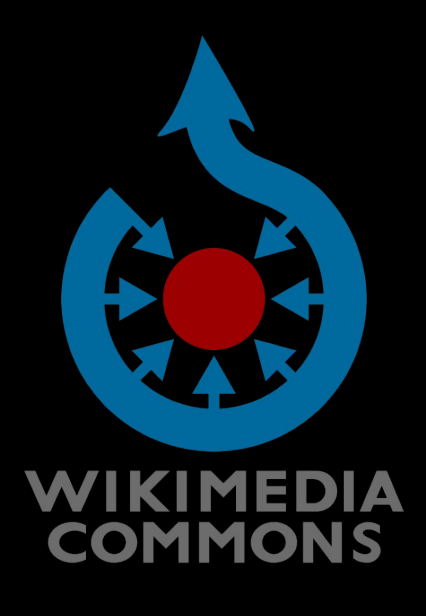

## നിലവിൽ വിക്കിമീഡിയ കോമൺസിൽ നൂറ് കോടിയോളം പ്രമോണങ്ങളുണ്ട്

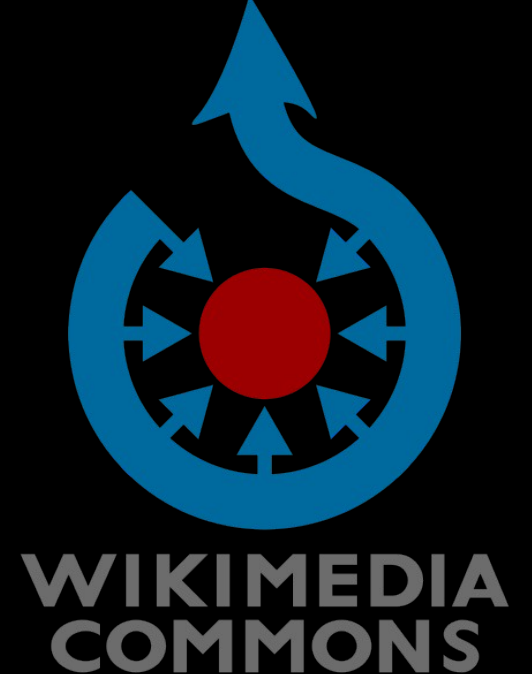

● ചിത്രങ്ങൾ എക്കോലത്തേക്കും സുരക്ഷിതമോയി അവിടെ നിലനിൽക്കും

● അപ്ലോഡ്

ചെയ്തപോലെതന്നെ, അതേ റെസല്യൂഷനിൽ ചിത്രങ്ങൾ സ്ഥിതിചെയ്യും.

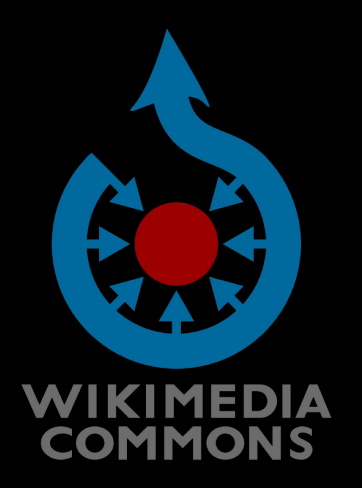

● ആർക്കും വേണമെങ്കിലും അത് എവിടെനിന്നും പൂർണ്ണ ടെ'സല്യൂഷനിൽ ഡൗൺലോഡു ചെയ്യോൻ കഴിയും.

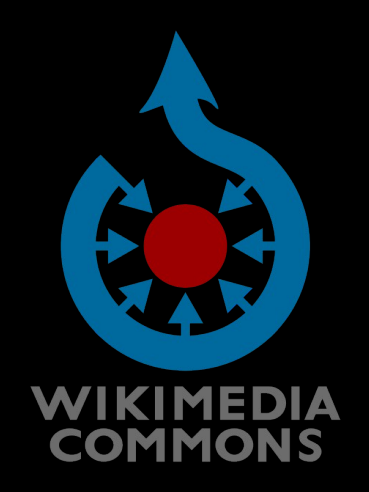

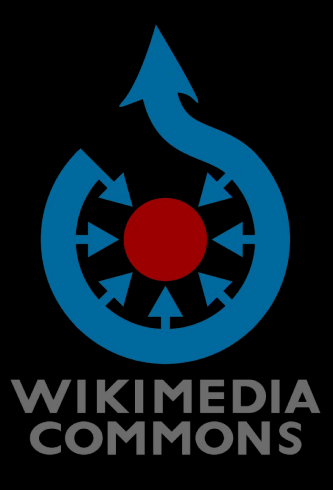

- ചിത്രങ്ങൾ സേർച്ച് എഞ്ചിനുകളുടെ സഹോയത്തോടെ നിങ്ങൾക്ക് സേർച്ച് ചെയ്യോനോവും
- സ്വതന്ത്ര ലൈസൻസിലുള്ള ഈ ചിത്രങ്ങളോണ് ഗൂഗിൾ അക്കമുള്ള സേർച്ച് എഞ്ചിനുകൾ ആദ്യം തിരയുന്നത്.

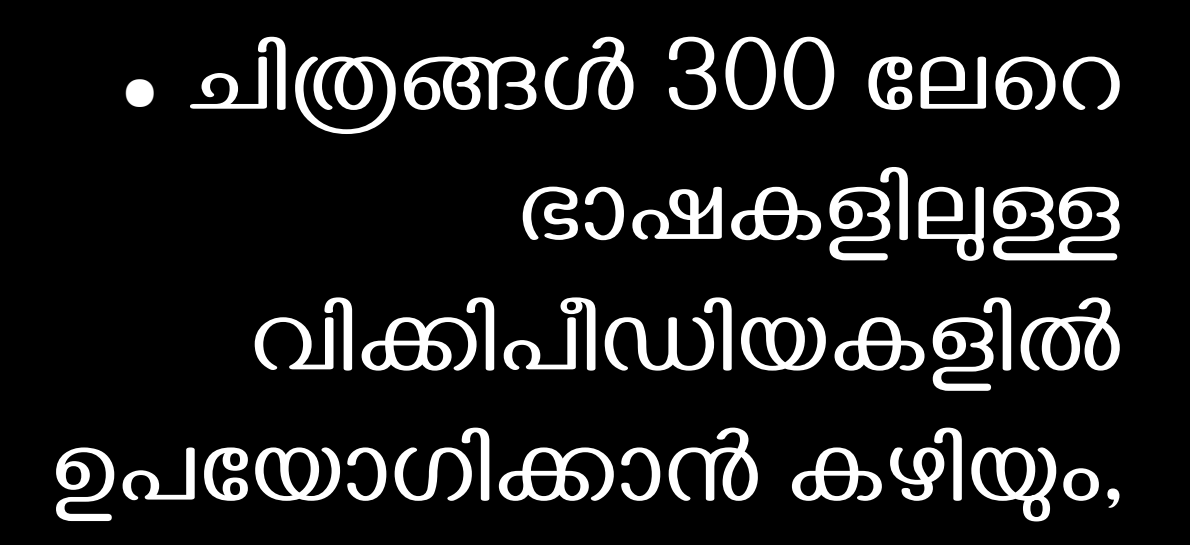

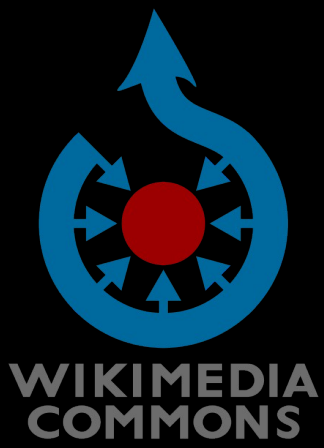

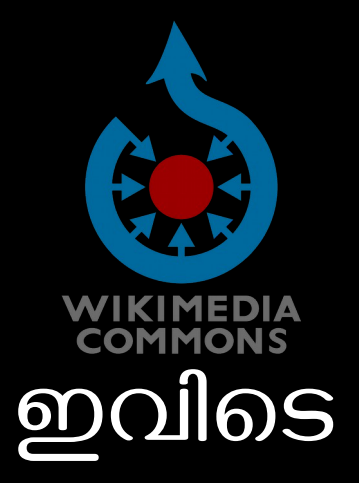

## എല്ലോവരും സമന്മോരോണ്.

### ആരും

നിങ്ങളോട് ആജ്ഞാപിക്കാനില്ല.

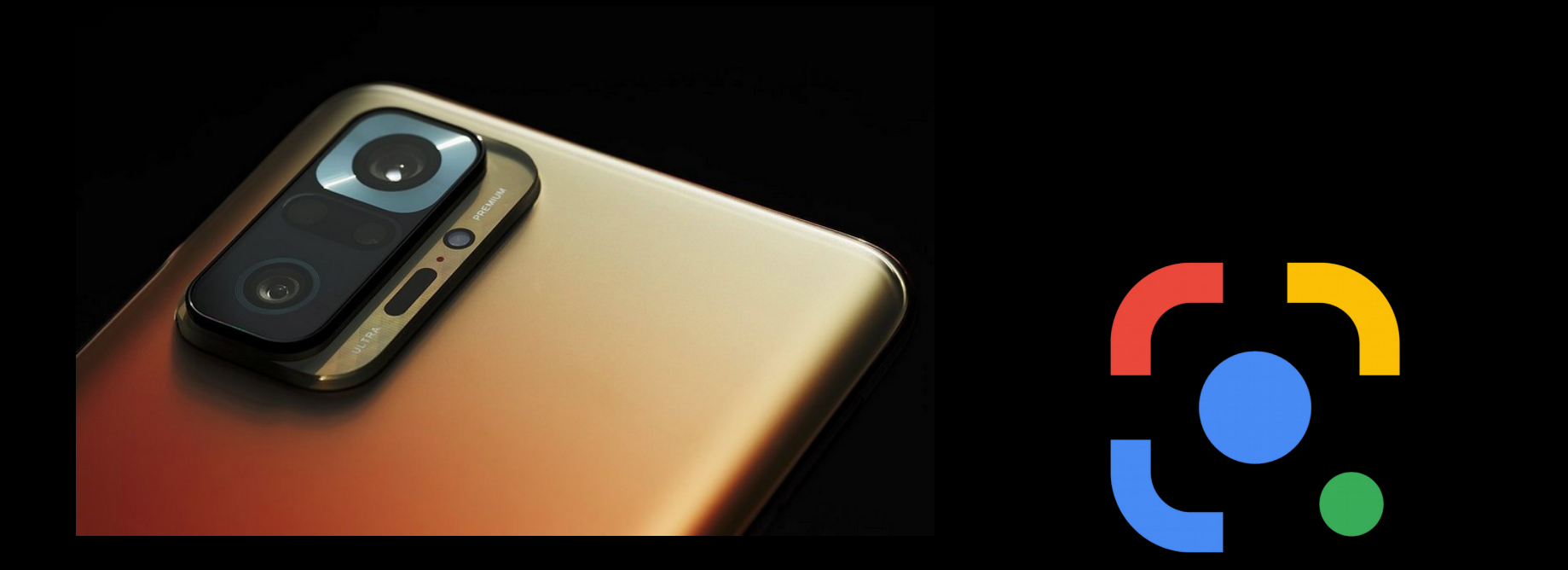

Capture ==> Identify ==> Upload എല്ലാം സ്മാർട്ട്ഫോൺ വഴി ചെയ്യാം

# വിക്കിമീഡിയ കോമൺസിൽ എന്തെല്ലോം ചേർക്കോം?

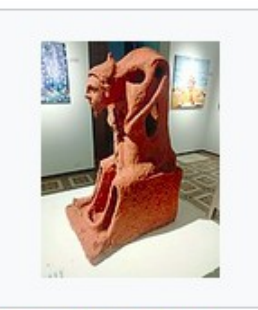

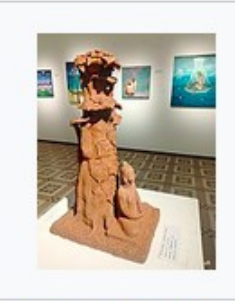

Kerala Lalithakala **Academy for Fine Art** Darbar Hall Arts Centre Kochi 01.jpg  $9,024 \times 12,032;$ 14.15 MB

Kerala Lalithakala **Academy for Fine Art** Darbar Hall Arts Centre Kochi 02.jpg  $9,024 \times 12,032;$ 13.93 MB

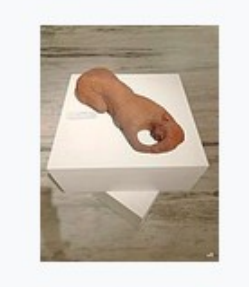

Kerala Lalithakala Academy for Fine Art Darbar Hall Arts Centre Kochi 03.jpg  $9,024 \times 12,032;$ 11.46 MB

Kerala Lalithakala **Academy for Fine Art** Darbar Hall Arts Centre Kochi 04.jpg  $9,024 \times 12,032;$ 18.15 MB

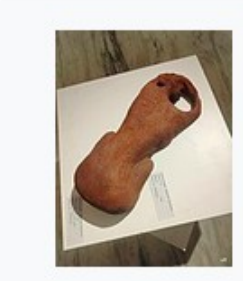

Kerala Lalithakala

Darbar Hall Arts

**MB** 

Academy for Fine Art

Centre Kochi 05.jpg

 $9,024 \times 12,032; 15.5$ 

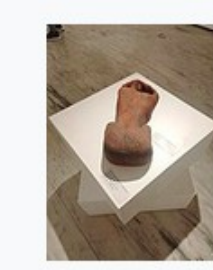

Kerala Lalithakala Academy for Fine Art Darbar Hall Arts Centre Kochi 06.jpg  $9,024 \times 12,032;$ 17.49 MB

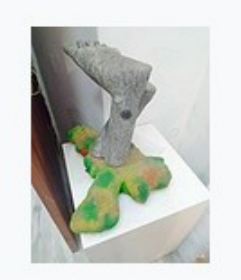

Kerala Lalithakala Academy for Fine Art **Darbar Hall Arts** 

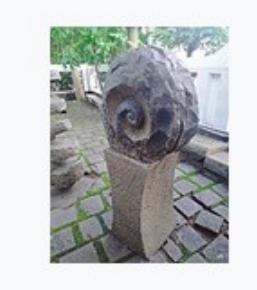

Kerala Lalithakala Academy for Fine Art **Darbar Hall Arts** 

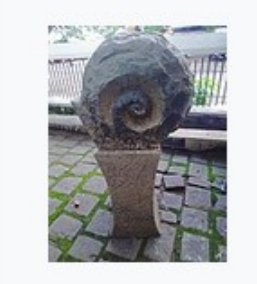

Kerala Lalithakala Academy for Fine Art **Darbar Hall Arts** 

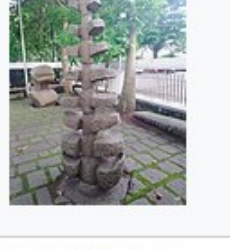

Kerala Lalithakala Academy for Fine Art **Darbar Hall Arts** 

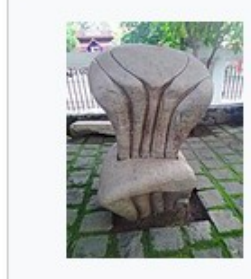

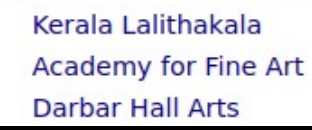

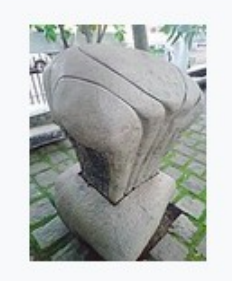

Kerala Lalithakala Academy for Fine Art **Darbar Hall Arts** 

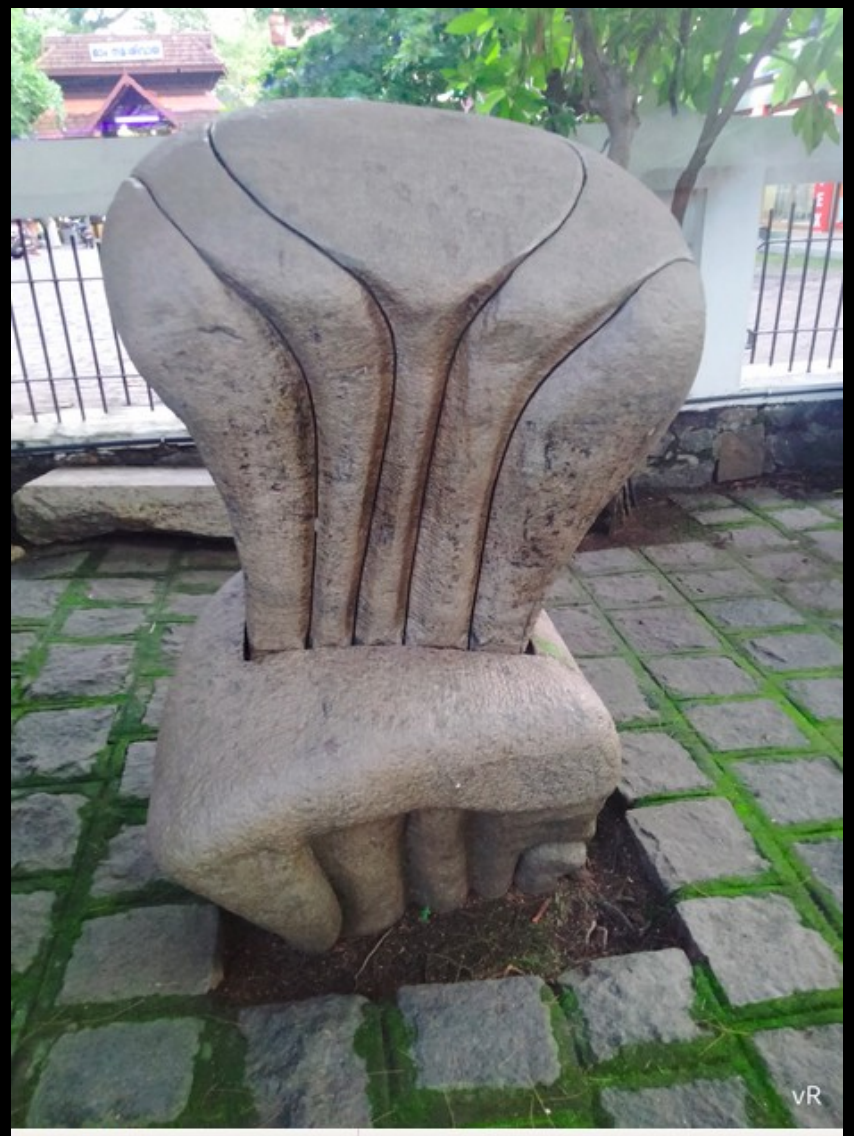

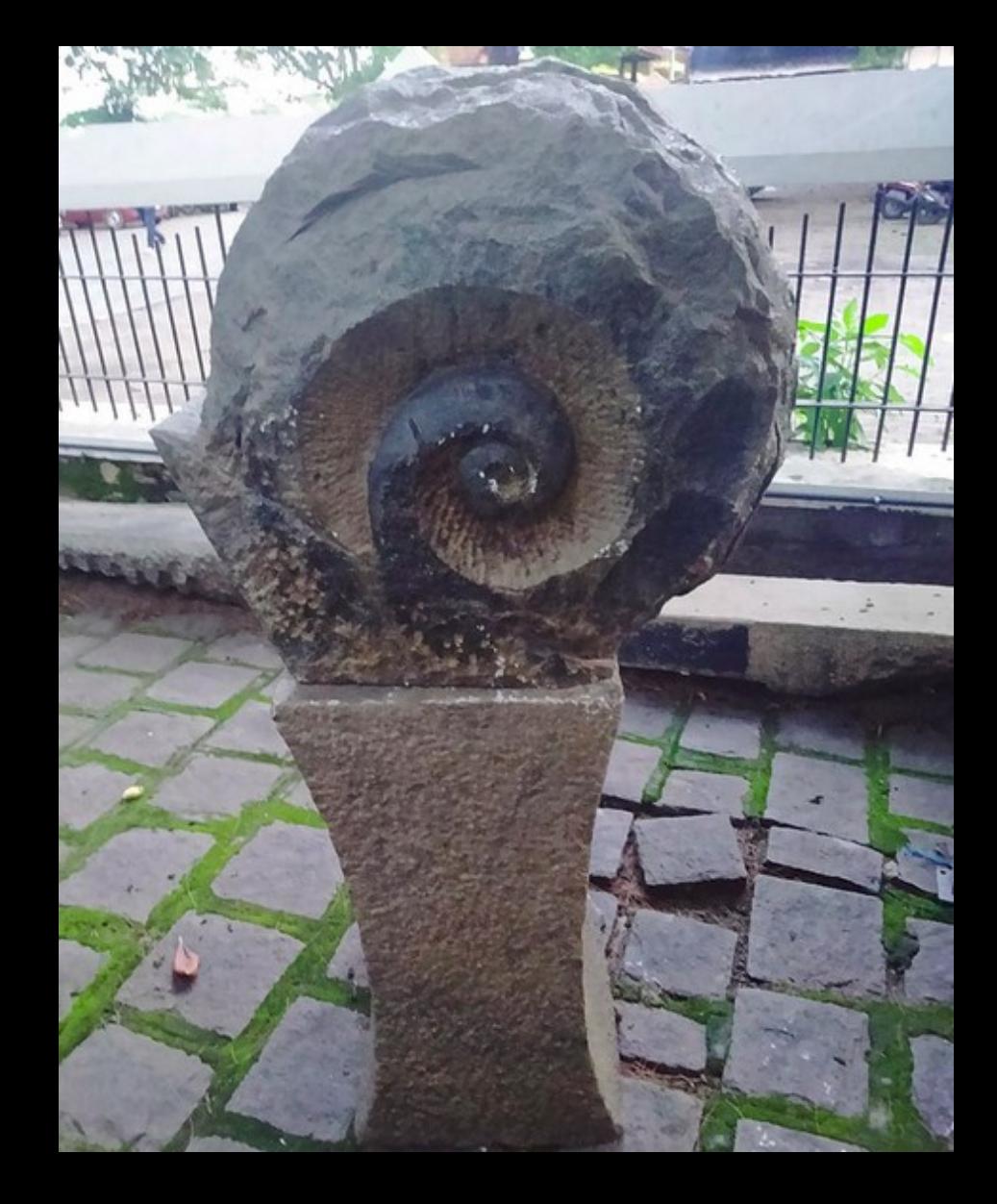

 $\Box$  Dictures

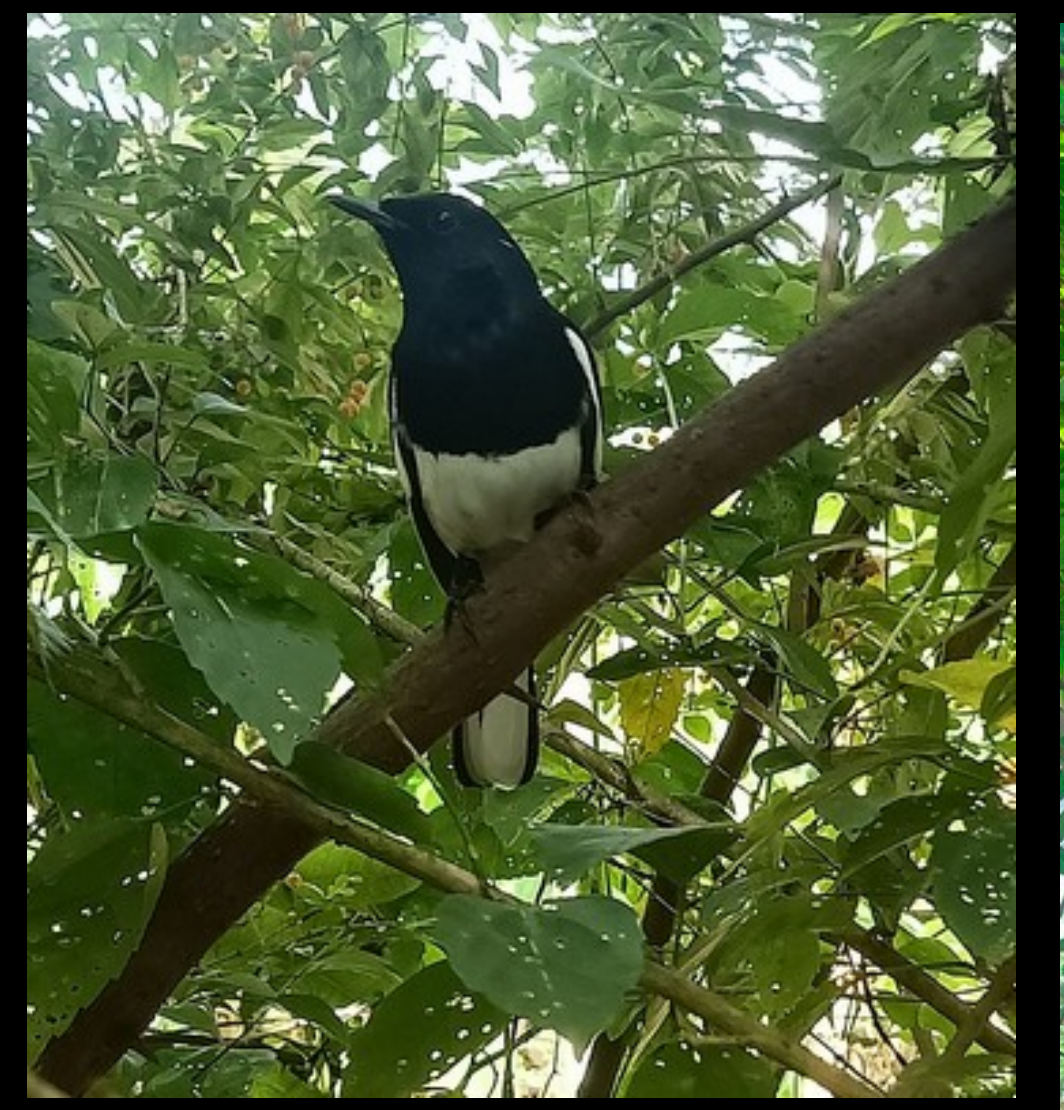

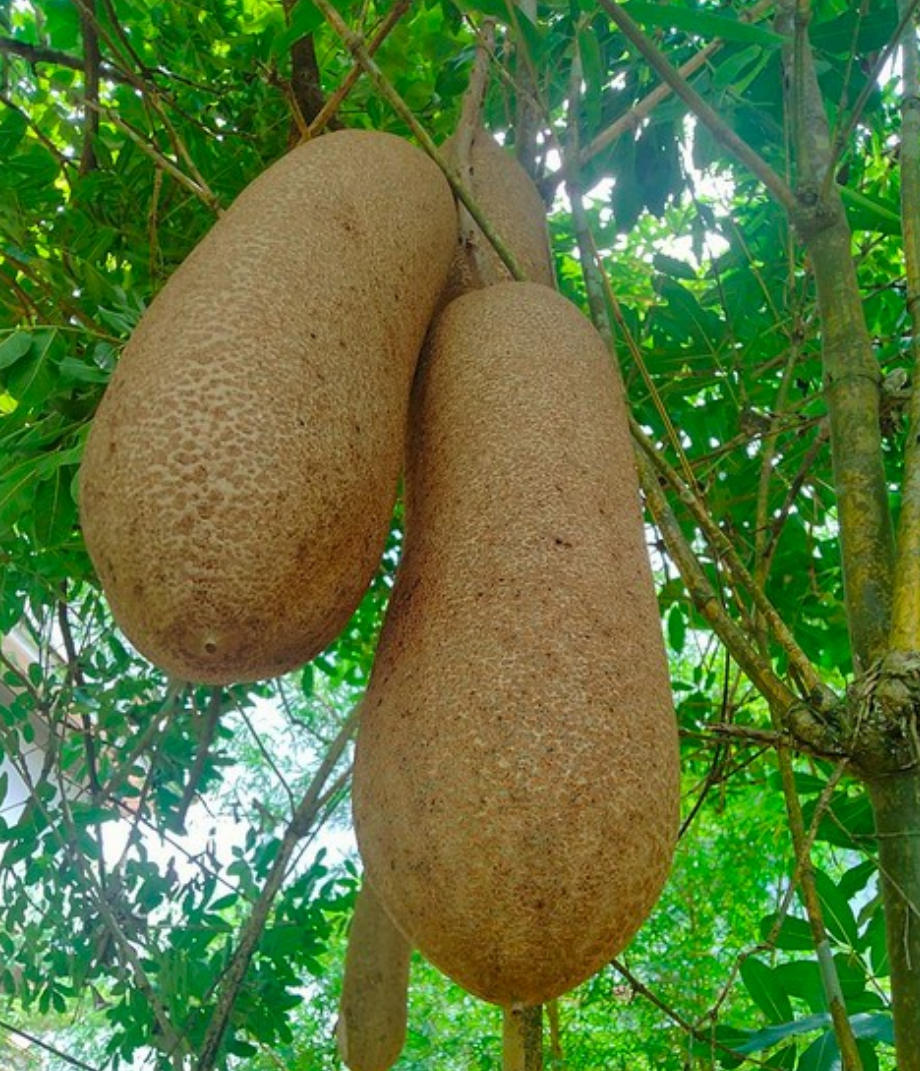

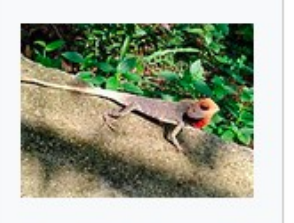

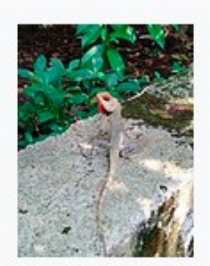

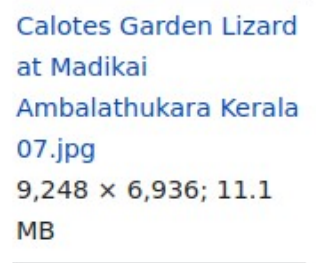

Calotes Garden Lizard Calotes Garden Lizard Calotes Garden Lizard Calotes Garden Lizard Calotes Garden Lizard Calotes Garden Lizard at Madikai at Madikai Ambalathukara Kerala Ambalathukara Kerala Ambalathukara Kerala Ambalathukara Kerala Ambalathukara Kerala Ambalathukara Kerala  $08.jpg$  $09.jpg$  $6,936 \times 9,248; 9.57$  6,936  $\times$  9,248; 9.55 **MB**  $MB$ 

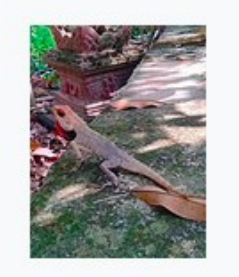

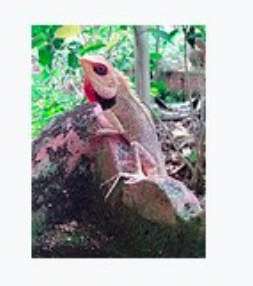

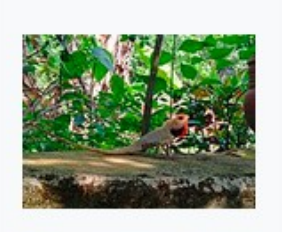

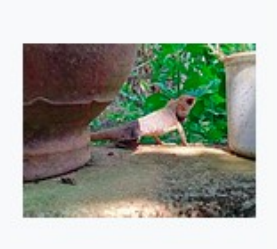

at Madikai  $12.jpg$  $9,248 \times 6,936; 8.05$ **MB** 

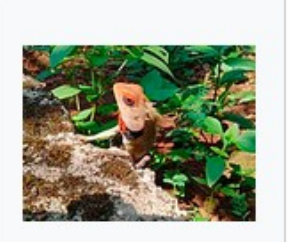

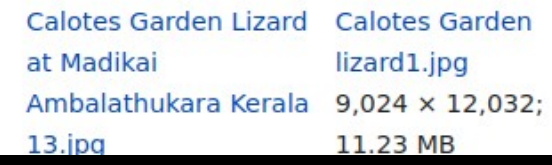

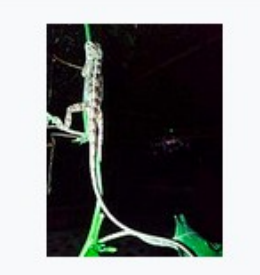

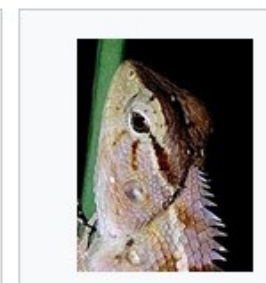

**Calotes Garden** lizard10.jpg  $3,468 \times 4,624; 1.78$  $MB$ 

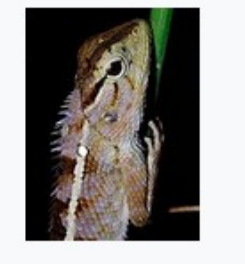

**Calotes Garden** lizard11.jpg  $3,468 \times 4,624$ ; 2.33 **MB** 

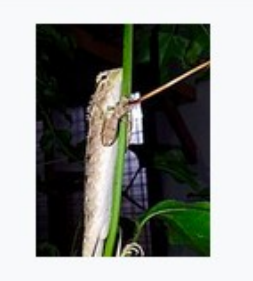

**Calotes Garden** lizard2.jpg  $6,936 \times 9,248; 6.78$  $MB$ 

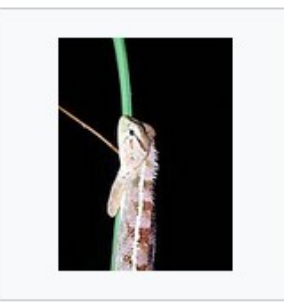

**Calotes Garden** lizard3.jpg  $3,468 \times 4,624$ ; 1.19  $MB$ 

 $10.jpg$  $6,936 \times 9,248; 9.9$  $MB$ 

at Madikai

at Madikai  $11.jpg$ **MB** 

 $9,248 \times 6,936; 9.72$ 

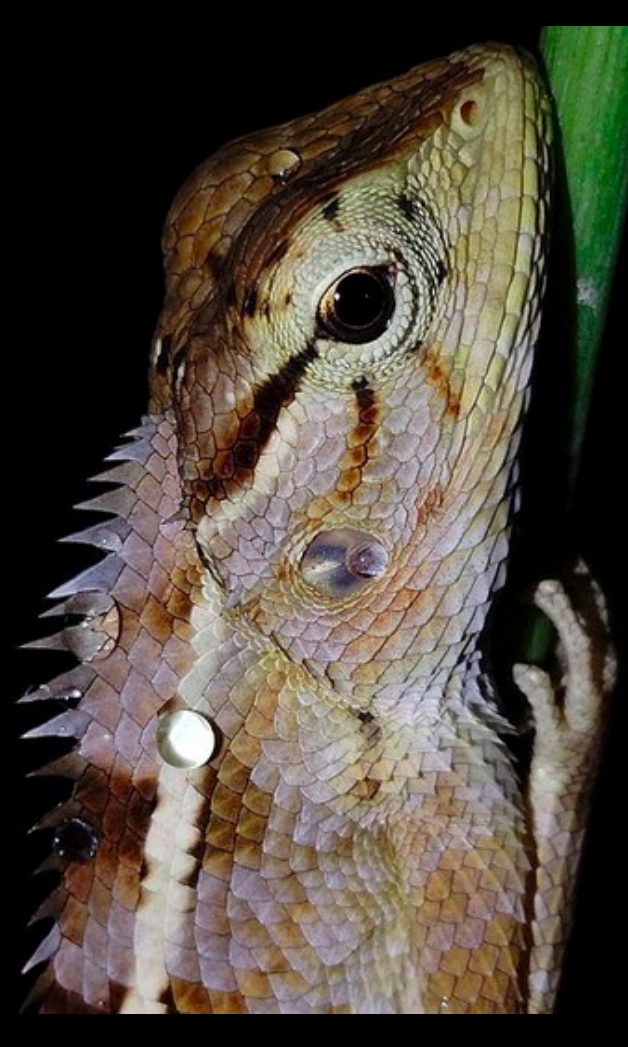

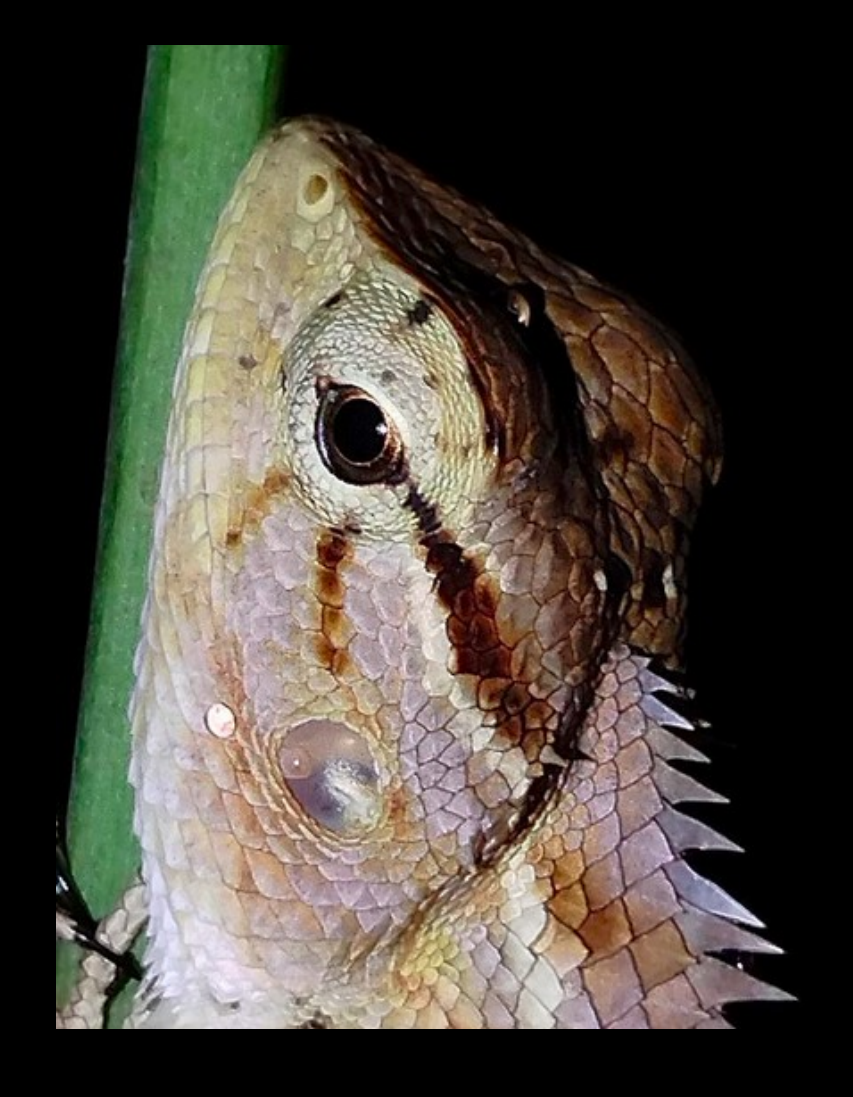

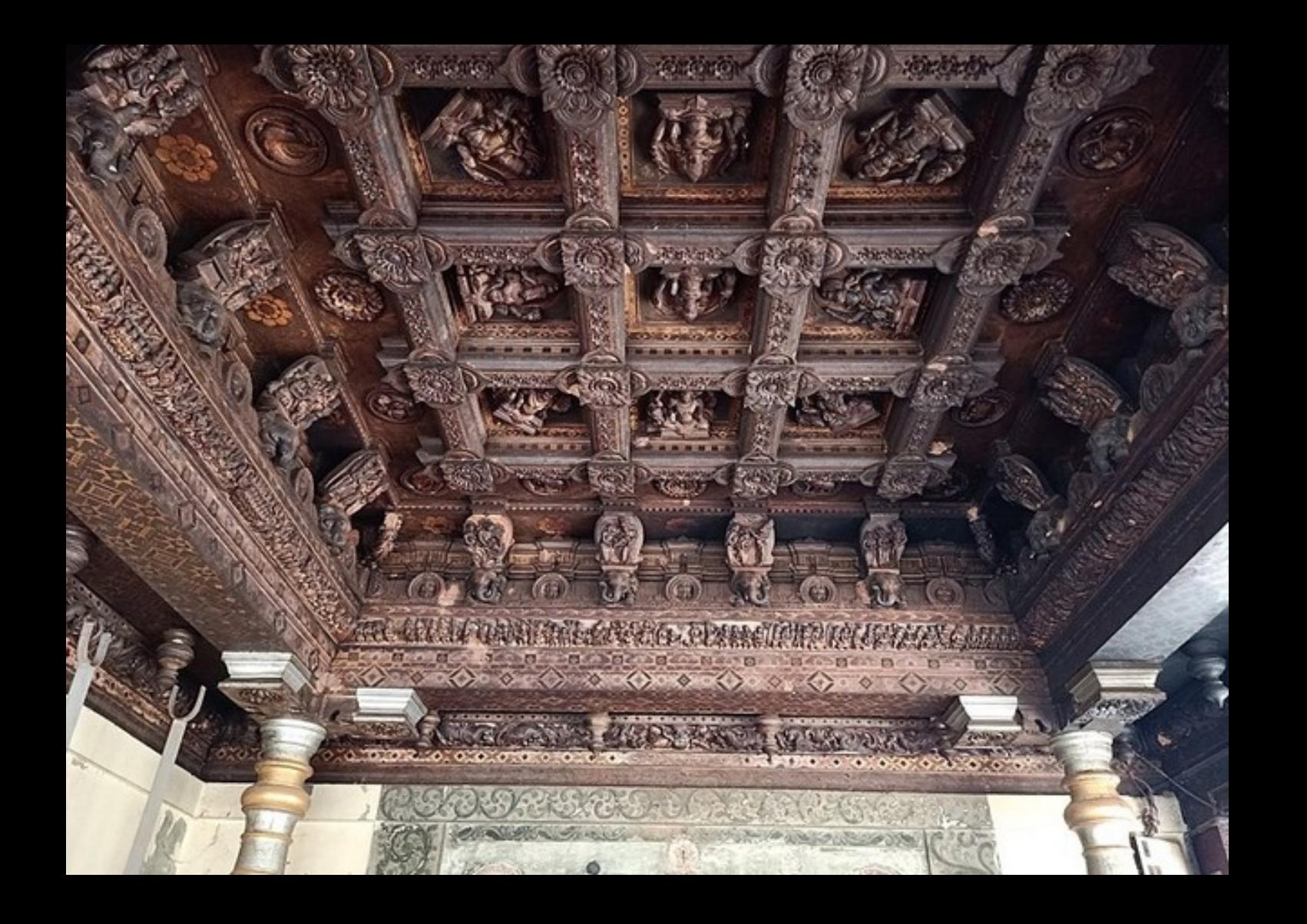

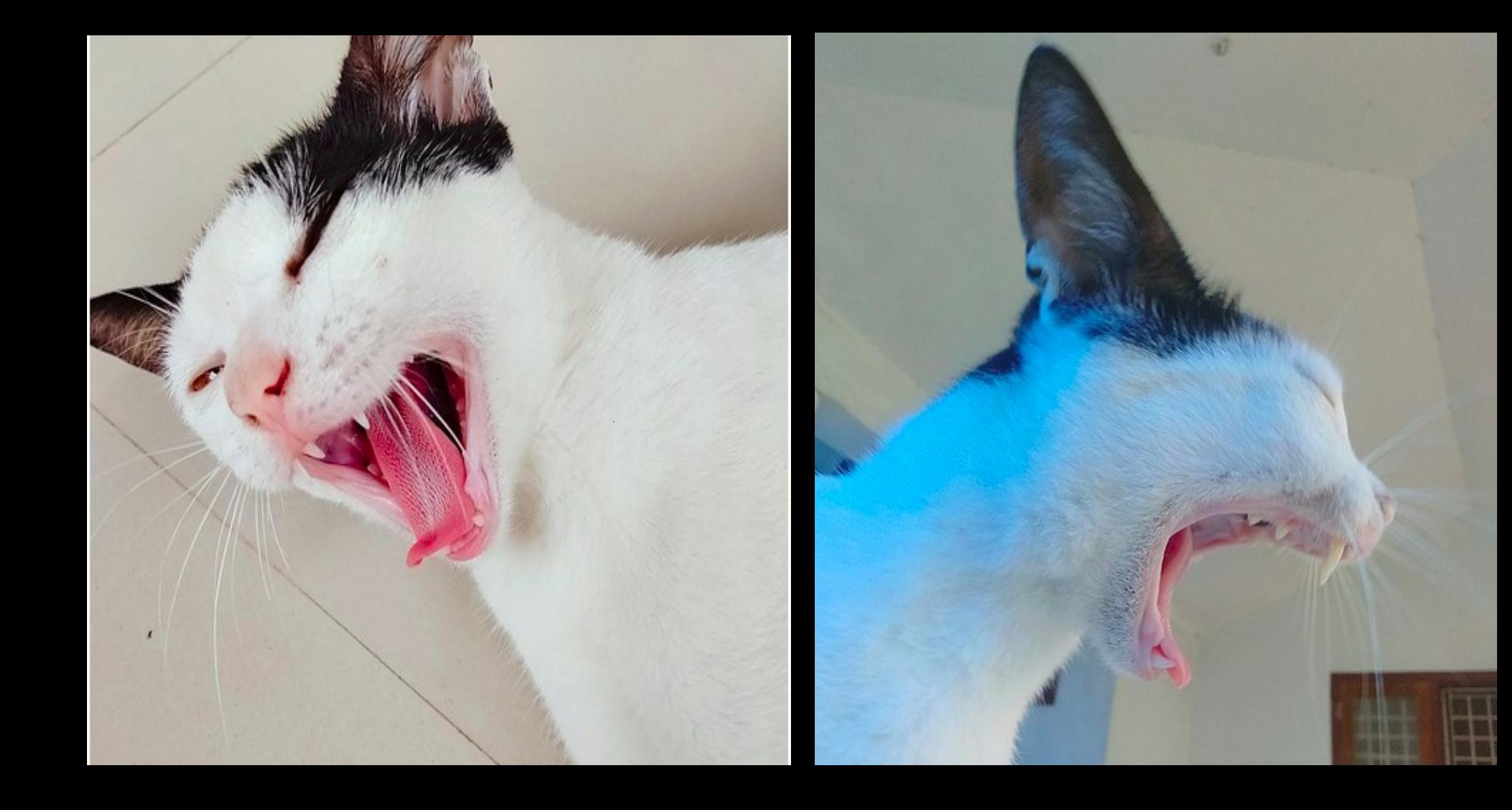

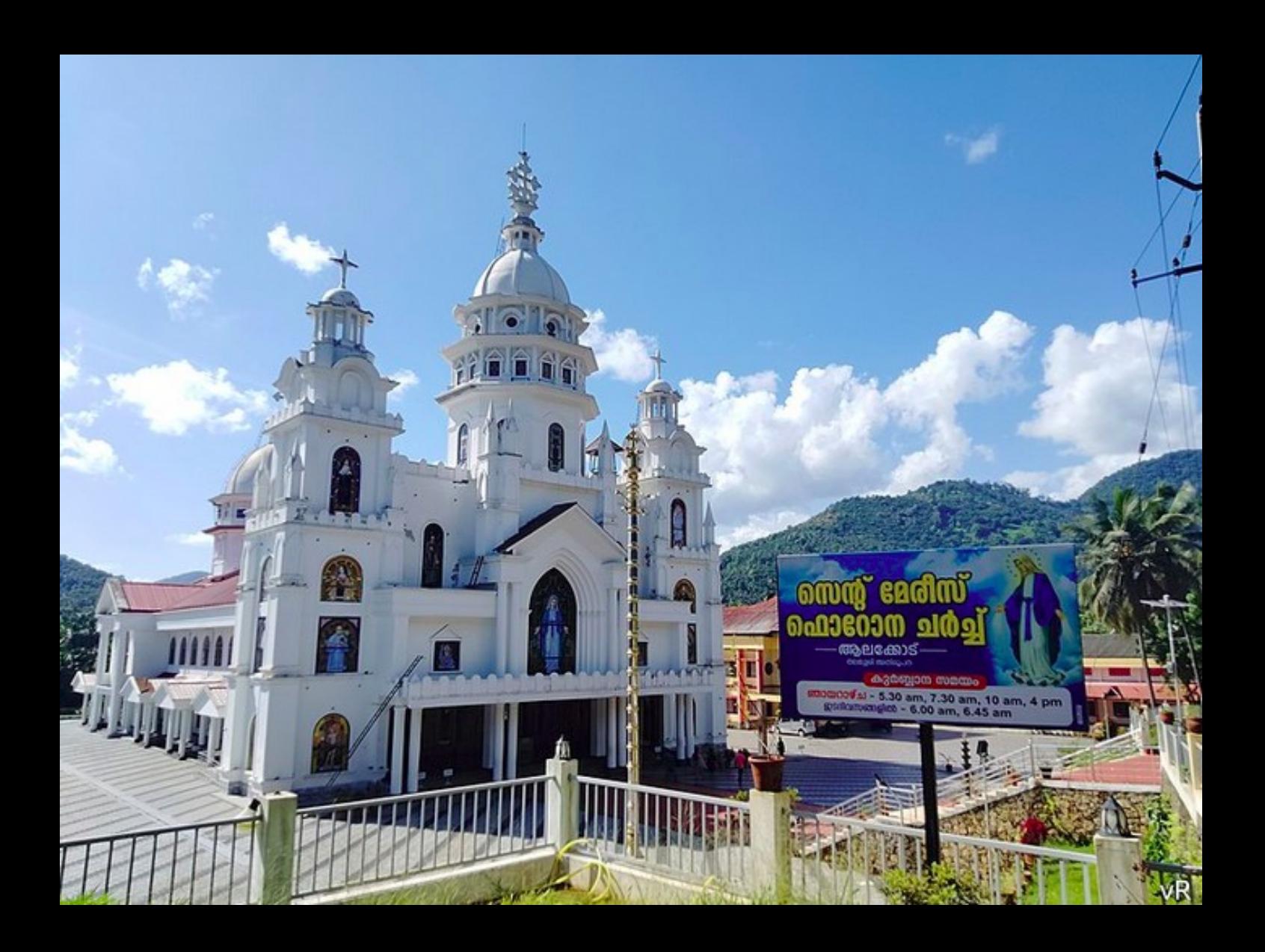

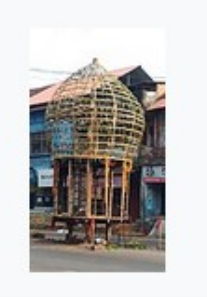

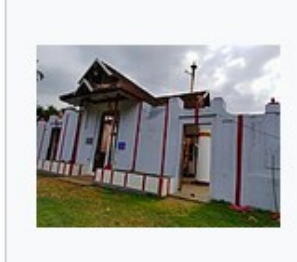

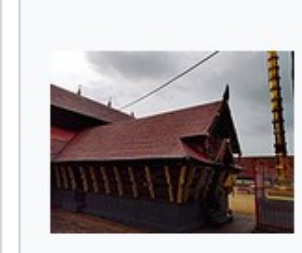

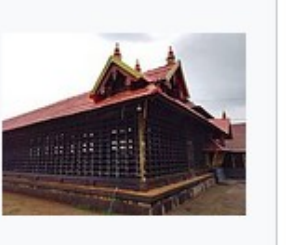

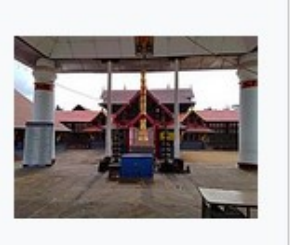

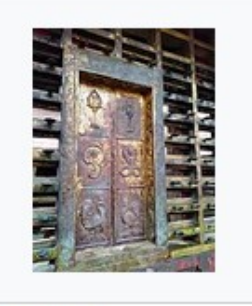

Karthika Pooja Dome Kongini.jpg  $2,304 \times 4,096; 1.89$ **MB** 

Kidangoor Subramanya Temple  $01.jpg$  $4,624 \times 3,468; 3.94$ **MB** 

Kidangoor Subramanya Temple  $04.jpg$  $12,032 \times 9,024;16.1$  $MB$ 

Kidangoor Subramanya Temple 07.jpg  $12,032 \times 9,024$ ; 15.03 MB

Kidangoor Subramanya Temple anappanthal.jpg  $12,032 \times 9,024; 14.4$ **MB** 

Kidangoor Subramanya Temple art work.jpg  $9,024 \times 12,032$ ; 20.93 MB

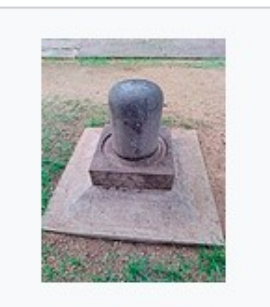

Kidangoor Subramanya Temple bhalikkallu.jpg  $9,024 \times 12,032;$ 

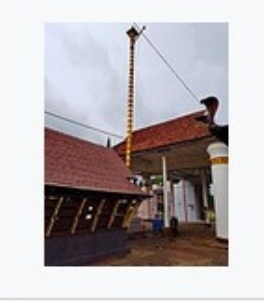

Kidangoor Subramanya Temple flag post.jpg  $9,024 \times 12,032;$ 

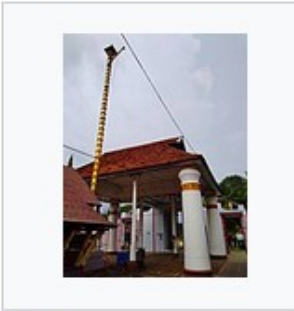

Kidangoor Subramanya Temple front side flag post.jpg

Kidangoor Subramanya Temple koothambalam.jpg  $12,032 \times 9,024;$ 

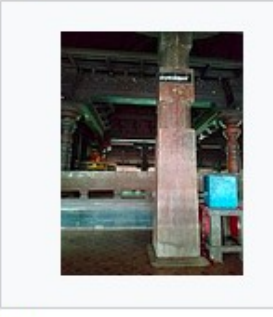

Kidangoor Subramanya Temple pillar made of Sida plant.jpg

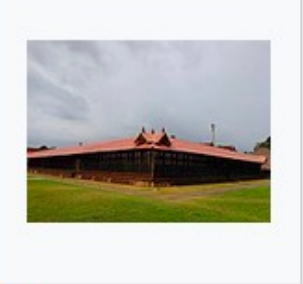

Kidangoor Subramanya Temple side view.jpg  $12,032 \times 9,024;$ 

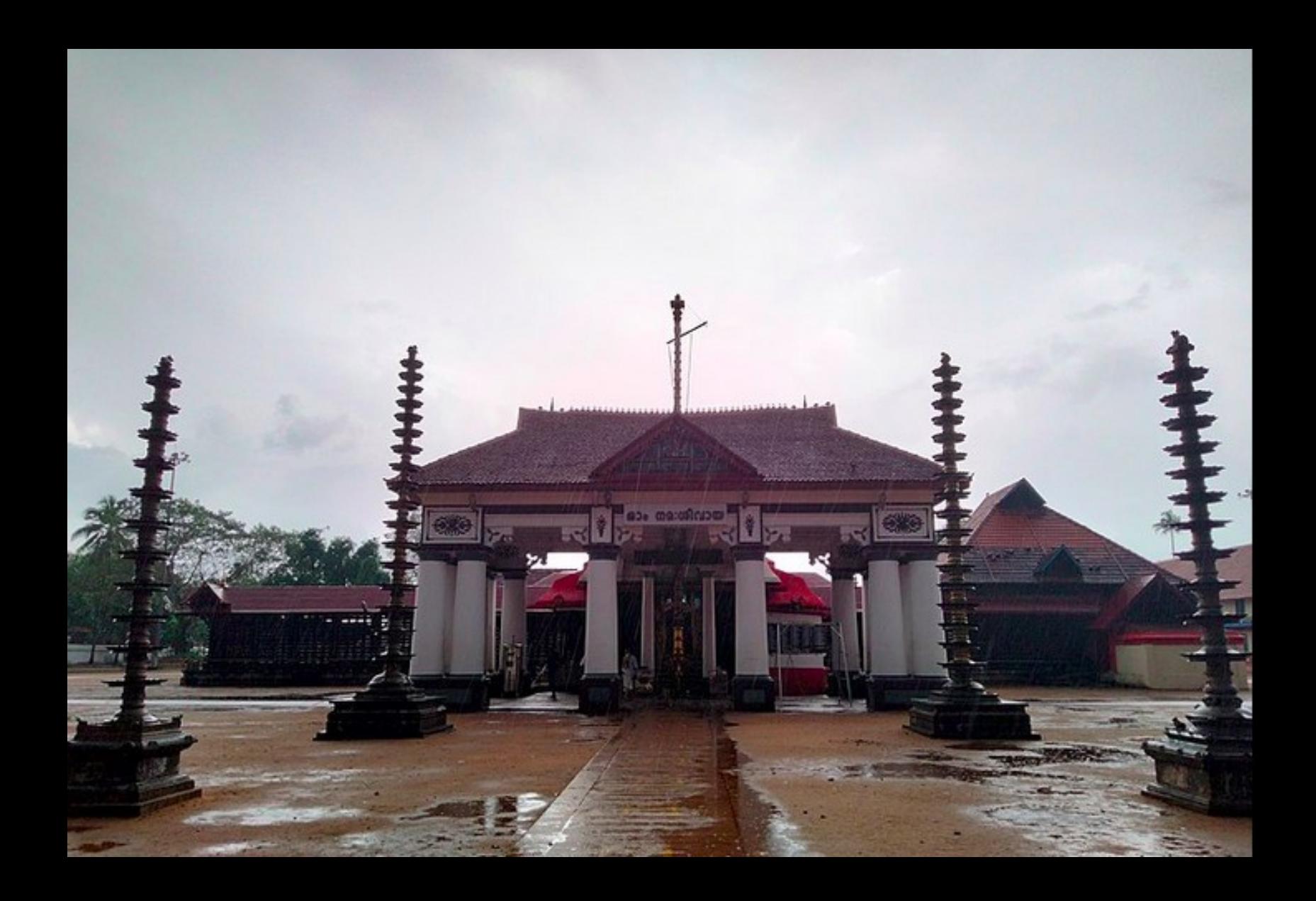

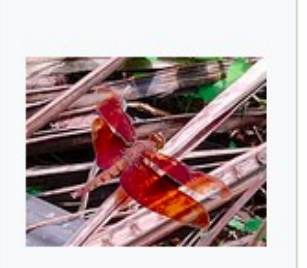

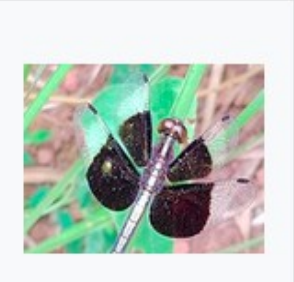

Neurothemis fulviaforest skimmer vijayanrajapuram  $02.jpg$  $9,248 \times 6,936; 6.74$  $MB$ 

Neurothemis tullia **Pied Paddy** Skimmer.jpg  $9,248 \times 6,936; 6.35$  $MB$ 

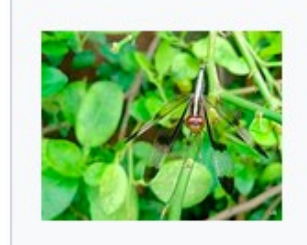

Neurothemis tulliapied paddy skimmerdragonfly 01.jpg  $4,624 \times 3,468$ ; 3.06 **MB** 

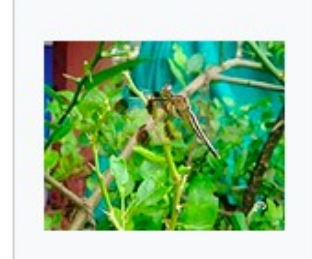

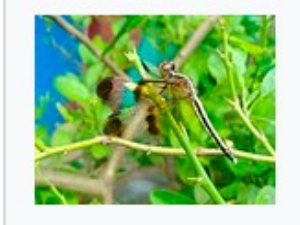

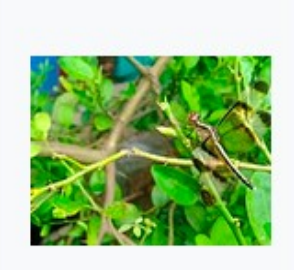

Neurothemis tulliapied paddy skimmerdragonfly 02.jpg  $4.624 \times 3.468$ ; 3.03  $MB$ 

Neurothemis tulliapied paddy skimmerdragonfly 03.jpg  $4.624 \times 3.468$ ; 2.99 **MB** 

Neurothemis tulliapied paddy skimmerdragonfly 04.jpg  $4.624 \times 3.468$ ; 3.1 **MB** 

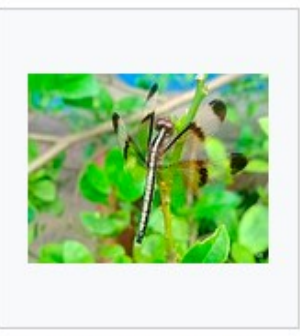

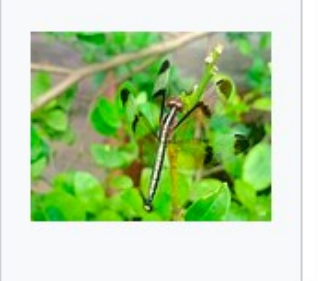

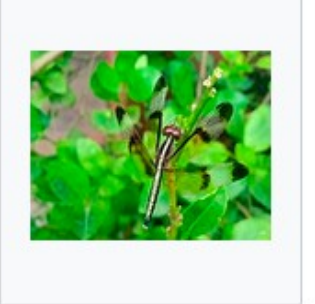

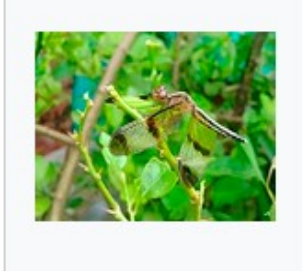

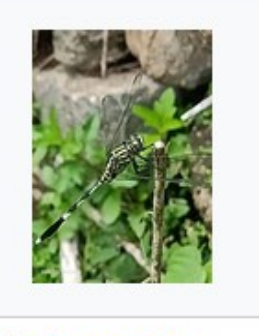

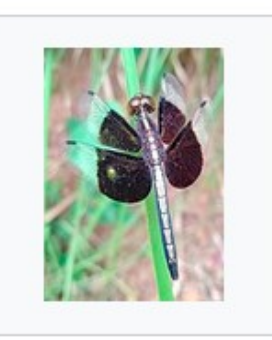

Neurothemic tullia.

Neurothemic tullia.

Neurothemic tullia.

Neurothemic tullia.

Orthotrum cabina

**Died Daddy Skimmer** 

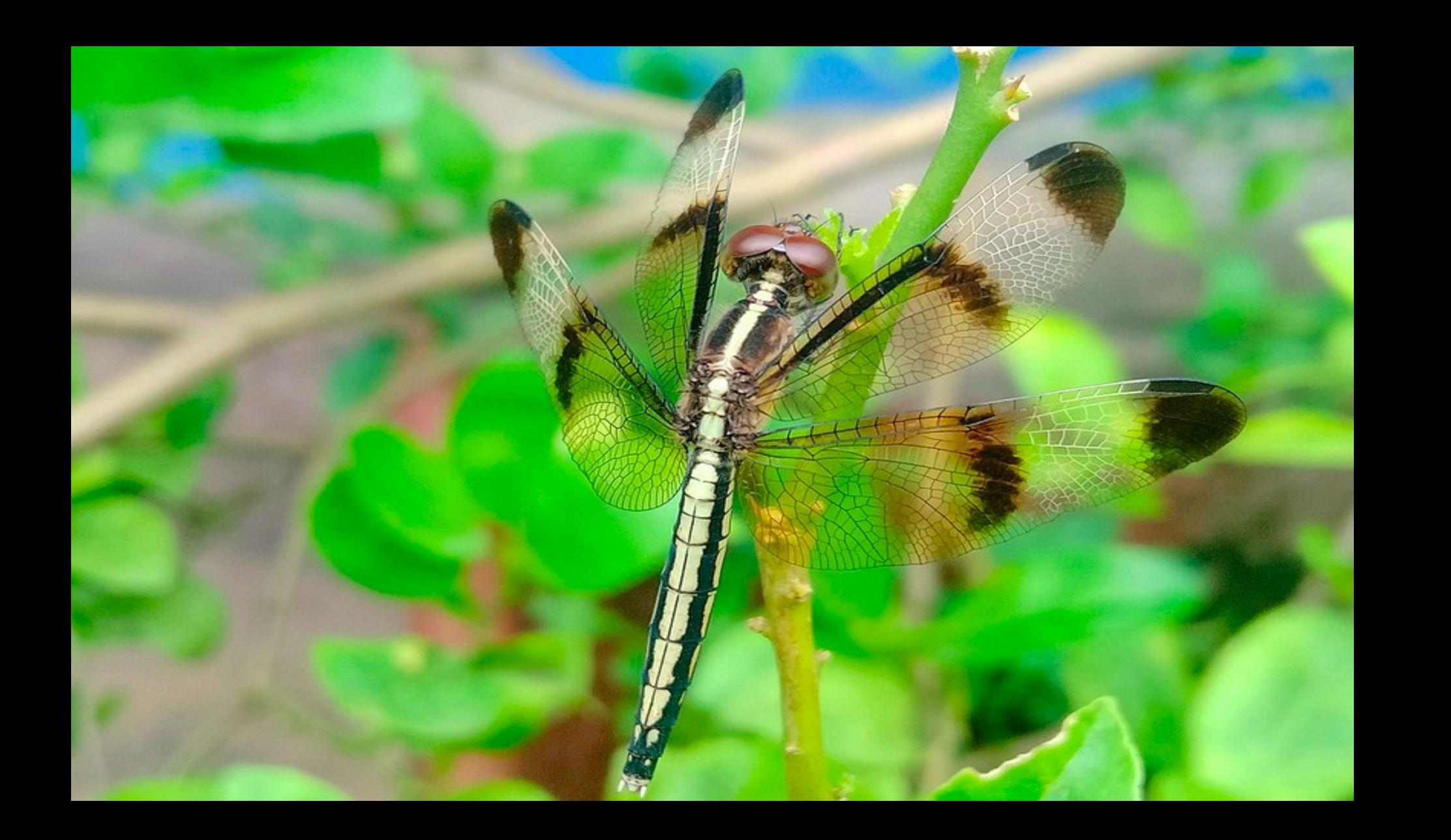

![](_page_27_Picture_0.jpeg)

![](_page_28_Picture_0.jpeg)

![](_page_28_Picture_1.jpeg)

![](_page_28_Picture_2.jpeg)

![](_page_28_Picture_3.jpeg)

Cereus pterogonus Lem-Cactus -flower budvijayanrajapuram.jpg  $9,024 \times 12,032;$ 16.08 MB

Cereus pterogonus Lem-Cactus -flower  $buds$ vijayanrajapuram.jpg  $9,024 \times 12,032;$ 23.19 MB

Cereus pterogonus Lem-Cactus -flower-.jpg  $9,024 \times 12,032$ ; 13.32 MB

Cereus pterogonus Lem-Cactus -flowervijayanrajapuram.jpg  $9,024 \times 12,032; 27.1$ **MB** 

![](_page_28_Picture_8.jpeg)

Cereus pterogonus Lem-Cactus plantflower buds-

![](_page_28_Picture_10.jpeg)

g/wiki/File:Cereus pterogonus Lem-Cactus -flower bud- vijayanrajapuram.jpg

![](_page_28_Picture_11.jpeg)

![](_page_28_Picture_12.jpeg)

Cereus pterogonus Lem-Cactus plantflower-

![](_page_28_Picture_14.jpeg)

Cereus pterogonus Lem-Cactus plantflowersvijayanrajapuram.jpg

![](_page_29_Picture_0.jpeg)

![](_page_30_Picture_0.jpeg)

![](_page_31_Picture_0.jpeg)

Flower carpet Pookkalam Onappookkalam at Nithyananda Ashram Hosdurg 2019.jpg  $4,000 \times 3,000$ ; 7.15 **MB** 

![](_page_31_Picture_2.jpeg)

Flower carpet Pookkalam Onappookkalam Nithyananda Ashram Kanhangad 2019.jpg  $4.000 \times 3.000$ : 5.84 **MB** 

Onam pookkalam

Flower carpet

**MB** 

Nithyananda Ashram

Kanhangad 2019.jpg

 $4.000 \times 3.000$ : 7.4

![](_page_31_Picture_5.jpeg)

Onappookkalam

Flower carpet

**MB** 

![](_page_31_Picture_6.jpeg)

![](_page_31_Picture_7.jpeg)

![](_page_31_Picture_8.jpeg)

![](_page_31_Picture_9.jpeg)

Onam Pookkalam Onappookkalam Flower carpet Kanhangad Nithyananda Ashram Nithyananda Ashram Kanhangad 2019.jpg 2019.jpg  $4.000 \times 3.000$ : 5.4  $4.000 \times 3.000$ : 5.68 **MB** 

Onappookkalam Flower carpet Nithyananda Ashram Kanhangad 2019.jpg  $4.000 \times 3.000: 5.44$ **MB** 

Onappookkalam Flower carpet Pookkalam Nithvananda Ashram Kanhangad 2019.jpg  $4.000 \times 3.000: 5.96$ **MB** 

Onappookkalam Pookkalam Flower carpet at Kanhangad Nithvananda Ashram  $2019$ .jpg  $4.000 \times 3.000: 5.59$ **MB** 

![](_page_31_Picture_14.jpeg)

Onappookkalam Pookkalam Flower carpet Nithyananda Ashram Kanhangad 2019.jpg  $4.000 \times 3.000$ : 5.55  $MB$ 

![](_page_31_Picture_16.jpeg)

**MB** 

Pookalam Onappookkalam Flower carpet Nithyananda Ashram Kanhangad 2019.jpg  $4.000 \times 3.000$ : 7.11

![](_page_31_Picture_18.jpeg)

Pookkalam ( Onappookkalam) Flower carpet at Nithyananda Ashram Hosdurg Kanhangad  $01$ .jpg  $4.000 \times 3.000$ : 6.1

![](_page_31_Picture_20.jpeg)

Pookkalam ( Onappookkalam) Flower carpet at Nithyananda Ashram Hosdurg Kanhangad  $02.jpg$  $4.000 \times 3.000$ : 5.94  $MB$ 

![](_page_31_Picture_22.jpeg)

Pookkalam ( Onappookkalam) Flower carpet at Nithyananda Ashram Hosdurg Kanhangad  $03.jpg$  $4.000 \times 3.000: 5.71$ 

![](_page_31_Picture_24.jpeg)

Pookkalam ( Onappookkalam) Flower carpet at Nithyananda Ashram Hosdurg Kanhangad  $4.000 \times 3.000$ : 6.12

![](_page_31_Picture_26.jpeg)

Pookkalam (

 $05.jpg$ 

 $MB$ 

Onappookkalam)

Flower carpet at

Nithyananda Ashram

Hosdurg Kanhangad

 $4.000 \times 3.000$ : 5.72

![](_page_31_Picture_27.jpeg)

Pookkalam Flower carpet Onappookkalam at Nithyananda Ashram Kanhangad 2019.jpg  $4.000 \times 3.000$ ; 6.38 **MB** 

![](_page_31_Picture_29.jpeg)

**MB** 

 $MB$ 

 $04.jpg$ 

![](_page_32_Picture_0.jpeg)

![](_page_33_Picture_0.jpeg)

# അക്കൗണ്ട് സൃഷ്ടിക്കോം

 $\leftarrow$   $\rightarrow$  C

![](_page_35_Picture_3.jpeg)

Main page

Not logged in Talk Contributions (Create account) Log in Search Wikir Q Special page Log out

You are now logged out.

Note that some pages may continue to be displayed

![](_page_36_Figure_0.jpeg)

- $\bullet$  ഇഷ്ടമുള്ള ഒരു User Name നൽകുക
- ഒരു Password നൽകുക
- Email ID നൽകുക
- $\bullet$  Captcha ചേർക്കുക
- അക്കൗണ്ട് സൃഷ്ടിക്കുക

![](_page_37_Picture_0.jpeg)

![](_page_38_Picture_0.jpeg)

**KIMEDIA** 

**COMMONS** 

![](_page_38_Picture_1.jpeg)

 $\big\{ \big\}$ 

150%

https://commons.wikimedia.org/wiki/Main Page

Main page Welcome Community portal Village pump

When you share your work on Wikimedia Commons with a free license, you grant anyone permission to use, copy, modify, and sell it (as long as they follow the rules of the license).

![](_page_39_Picture_1.jpeg)

 $\bullet$   $\text{B}$   $\text{B}$   $\text{B}$   $\text{B}$   $\text{B}$   $\text{B}$   $\text{B}$   $\text{C}$   $\text{C}$   $\text{D}$   $\text{C}$   $\text{D}$ ചെയ്യന്നതിന് <u>മൻപ്...</u>

### അപ്ലോഡ്  $\bullet$ ചെയ്യന്നതിന് <u>മൻപ്...</u>

### What is allowed on Commons

You may upload works that you created entirely yourself. This includes photos and videos of:

- · natural landscapes, animals, plants
- public figures and people photographed in public places (only with consent in some cases, depending on local laws)
- useful or non-artistic objects

You may also upload original graphs, maps, diagrams, and audio.

#### What is not allowed on Commons

Commons can't accept work created by or based on the work of others - including photographs of it. By default, you can't upload someone else's work. This includes material such as:

![](_page_41_Picture_2.jpeg)

- $\cdot$  logos
- CD/DVD covers
- promotional photos
- screenshots of TV shows, movies, DVDs, and software
- drawings of characters from comics, TV, or movies even if you drew them
- most pictures published on the internet
- photos of you not taken by you (the copyright holder is the person who took the photograph unless it is a formal work made for hire)

ചെയ്യന്നതിന് <u>മൻപ്...</u>

### അപ്ലോഡ് ചെയ്യന്നതിന് മൻപ്...

#### However, there are some exceptions

. You can upload someone else's work if the author granted permission for anyone to use, copy, modify, and sell it - by releasing it under a free license. (Be sure to provide a link to the source, where the license is stated.)

![](_page_42_Picture_3.jpeg)

- You can upload someone else's work if it is in the public domain (usually very old works).
- You can upload your photographs of public domain works, such as old buildings, statues, and art.

![](_page_43_Picture_1.jpeg)

IMG20230228131521.jpg

![](_page_43_Picture_3.jpeg)

IMG20230228131537.jpg

![](_page_43_Picture_5.jpeg)

 $\overline{\phantom{a}}$ 

IMG20230228131554.jpg

# അപ്ലോഡ് ചെയ്യാനുള്ള ചിത്രങ്ങൾ ഗാലറിയിൽ തയ്യാറാക്കി വെക്കുക

![](_page_44_Figure_0.jpeg)

ചെയ്ത് അപ്ഹ1ോഡ് ആരംഭിക്കോം

## ● ഗോ1റിയിൽ നിന്നും ചിത്രം തെരഞ്ഞെടുക്കുക

![](_page_45_Figure_1.jpeg)

## ● അനുമതി നൽകുക

![](_page_46_Picture_6.jpeg)

### • ഫയൽ സ്വന്തമാണോ എന്ന് സാക്ഷ്യപ്പെടുത്തക

1. Is this entirely your own work? This is entirely my own work This work contains the work of others Examples: if someone else's work is visible in the work you are submitting, or if you have mixed someone's work with your own

I generated this work using an AI tool

## . ലൈസൻസ് തരം തെരഞ്ഞെടുക്കുക

- 2. What license do you want to publish this work under? All media on Commons should be published under a free license.
	- Creative Commons CC0 Waiver (@ (learn more) (release all rights, anyone is free to use this work in any way)
	- Creative Commons Attribution 4.9 (1) (learn more) (requires the person asing this media to give appropriate credit)
	- Creative Commons Attribution ShareAlike 4.0 (i) (a) (learn more)
		- (requires the person using this media to give appropriate credit and distribute under the same license)

# • ചിത്രം ചേർക്കുന്നതിന്റെ ലക്ഷ്യം ?

3. Please select the option that best describes the purpose of this work.

This work provides knowledge, instructions, or information to others.

This work is for my personal use e.g. photos of myself, my family or friends, or I am required to upload it for my job.

![](_page_49_Picture_4.jpeg)

![](_page_49_Picture_5.jpeg)

![](_page_50_Figure_1.jpeg)

3 of 3 files uploaded

#### **Upload Wizard**

![](_page_51_Figure_1.jpeg)

![](_page_51_Figure_2.jpeg)

![](_page_52_Picture_0.jpeg)

![](_page_52_Picture_1.jpeg)

**Image title** 

Create a unique descriptive title using plain language with spaces. Omit the file extension, if any.

#### IMG20230228131521 Please choose a different, descriptive title (more info). Ω

#### **Caption**

Optional

**Remove** 

Add a one-line explanation of what this file represents, including only the most relevant information.

![](_page_52_Picture_9.jpeg)

# <u>ഫയൽനാമം (Title) വൃക്തമാക്കുക</u>

![](_page_53_Picture_0.jpeg)

#### Remove

#### **Image title**

Create a unique descriptive title using plain language with spaces. Omit the file extension, if any.

![](_page_53_Figure_4.jpeg)

#### **Caption**

Optional

Add a one-line explanation of what this file represents, including only the most relevant information.

![](_page_53_Picture_8.jpeg)

കാപ്ഷൻ നൽകുക

#### **Description**

Provide all information that will help others understand what this file represents.

![](_page_54_Picture_13.jpeg)

Add a description in another language

# കാപ്ഷനും വിവരണവും മറ്റു ഭാഷകളിലും നൽകാം

![](_page_55_Picture_0.jpeg)

### 2023-02-28 13:15:21

### **Categories**

Add your file to categories so as to make it easier to find.

Cannonballs in India  $x$ ) Add a category...

Cannonballs in India

<del>d location and</del> more information ...

കാറ്റഗറി ചേർക്കാം (നിലവിലുള്ളവ തെരഞ്ഞെടുക്കാം, ഇല്ലെങ്കിൽ സൃഷ്ടിക്കാം)

### **Categories**

Add your file to categories so as to make it easier to find.

![](_page_56_Figure_2.jpeg)

![](_page_56_Picture_3.jpeg)

ഒരേയിനത്തിവെ1 ഒന്നിൽക്കൂടുതൽ Oയലുകൾ അപ്ഹ1ോഡ് ചെയ്യമ്പോൾ, ആദ്യ ഫയലിലെ വിവരങ്ങൾ മറ്റള്ളവയിലേക്ക് പകർത്തോം

Copy information to all uploads following...

![](_page_58_Picture_1.jpeg)

Copy title (with automatic numbering)

![](_page_58_Picture_3.jpeg)

![](_page_58_Picture_4.jpeg)

Copy descriptions

![](_page_58_Picture_6.jpeg)

![](_page_58_Picture_7.jpeg)

- Copy categories
- **Copy location**

![](_page_58_Picture_10.jpeg)

Copy other information

![](_page_58_Picture_12.jpeg)

## വിവരങ്ങൾ അടുത്ത ഫയലുകളിലേക്ക് പകർത്താം

Cannonballs in India  $\mathsf{X}$ ) Vijayan Rajapuram  $\mathsf{x}$ ) Add a category...

▶ Add location and more information ...

License for captions contributions only (this applies to caption text, NOT the file)

By clicking "publish", you agree to the terms of use, and you in evocably agree to release your contribution under the Creative Commons CCO License.

![](_page_59_Picture_4.jpeg)

About Wikimedia Commons Disclaimers Mobile view Developers Statistics Cookie statement

അപ്ലോഡ് ചെയ്ത ഫയലിനെ മെറ്റോഡോറ്റയുമോയി ബന്ധിപ്പിക്കുക എന്നതോണ് അടുത്ത പ്രവർത്തനം

![](_page_61_Picture_0.jpeg)

![](_page_61_Picture_1.jpeg)

![](_page_61_Picture_2.jpeg)

التقليل

**Branch** 

Cannonball\_tree-\_flower...

#### **Flower buds of cannonball tree**

Cannonball\_tree-\_flower\_buds\_01.jpg

![](_page_61_Picture_5.jpeg)

Items portrayed in this file

depicts

![](_page_61_Picture_8.jpeg)

![](_page_62_Picture_1.jpeg)

# വിക്കിഡോറ്റ കണ്ടെത്തി ചേർക്കുക

![](_page_63_Picture_0.jpeg)

#### Items portrayed in this file

depicts

![](_page_63_Picture_21.jpeg)

ഒരേയിനത്തിലുള്ള ൶യലുകൾക്ക് വിക്കിഡോറ്റ പകർത്തോം

![](_page_64_Figure_0.jpeg)

#### **Thanks for uploading!**

You can now use these files on wikis, or link to them on the web.

![](_page_65_Picture_2.jpeg)

Cannonball treeflower buds  $01.jpg$ 

To use the file in a wiki, copy this text into a page:

![](_page_65_Picture_63.jpeg)

To link to it in HTML, copy this URL:

https://commons.wikimedia.org/wiki/File:Cannonball tree- flower buds 01.jpg

<sup>1</sup>Copy

![](_page_65_Picture_9.jpeg)

Cannonball treeflower and buds.jpg

![](_page_65_Picture_64.jpeg)

https://commons.wikimedia.org/wiki/File:Cannonball tree- flower and buds.jpg **G** Copy

![](_page_65_Picture_13.jpeg)

To use the file in a wiki, copy this text into a page:

![](_page_65_Picture_65.jpeg)

To link to it in HTML, copy this URL:

Cannonball treeflower.jpg

https://commons.wikimedia.org/wiki/File:Cannonball\_tree- flower.jpg

**「repy** 

![](_page_66_Picture_0.jpeg)

Size of this preview: 800 x 600 pixels. Other resolutions: 320 x 240 pixels | 640 x 480 pixels | 1,024 x 768 pixels | 1,280 x 960 pixels | 2,560 x 1,920 pix

Add a note

#### File:Cannonball tree-flower.jpg

From Wikimedia Commons, the free media repository

![](_page_67_Picture_2.jpeg)

Size of this preview: 800 x 600 pixels. Other resolutions: 320 x 240 pixels | 640 x 480 pixels | 1,024 x 768 pixels | 1,280 x 960 pixels | 2,560 x 1,920 pixels | 4,624 x 3,468 pixels

![](_page_67_Picture_4.jpeg)

![](_page_68_Picture_0.jpeg)

#### File:Canonball tree-buds-flowers.jpg

From Wikimedia Commons, the free media repository

![](_page_69_Picture_2.jpeg)

Size of this preview: 800 x 600 pixels. Other resolutions: 320 x 240 pixels | 640 x 480 pixels | 1,024 x 768 pixels | 1,280 x 960 pixels | 2,560 x 1,920 pixels | 4,624 x 3,468 p

![](_page_70_Picture_0.jpeg)

-- Vijayan Rajapuram {വിജയൻ രാജപുരം} 10:15, 21 ജനുവരി 2024 (UTC)